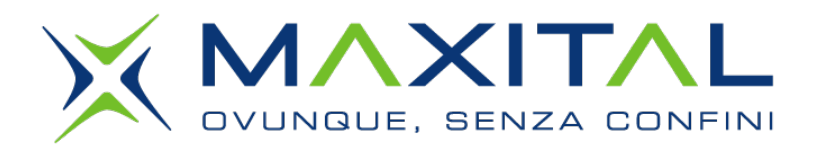

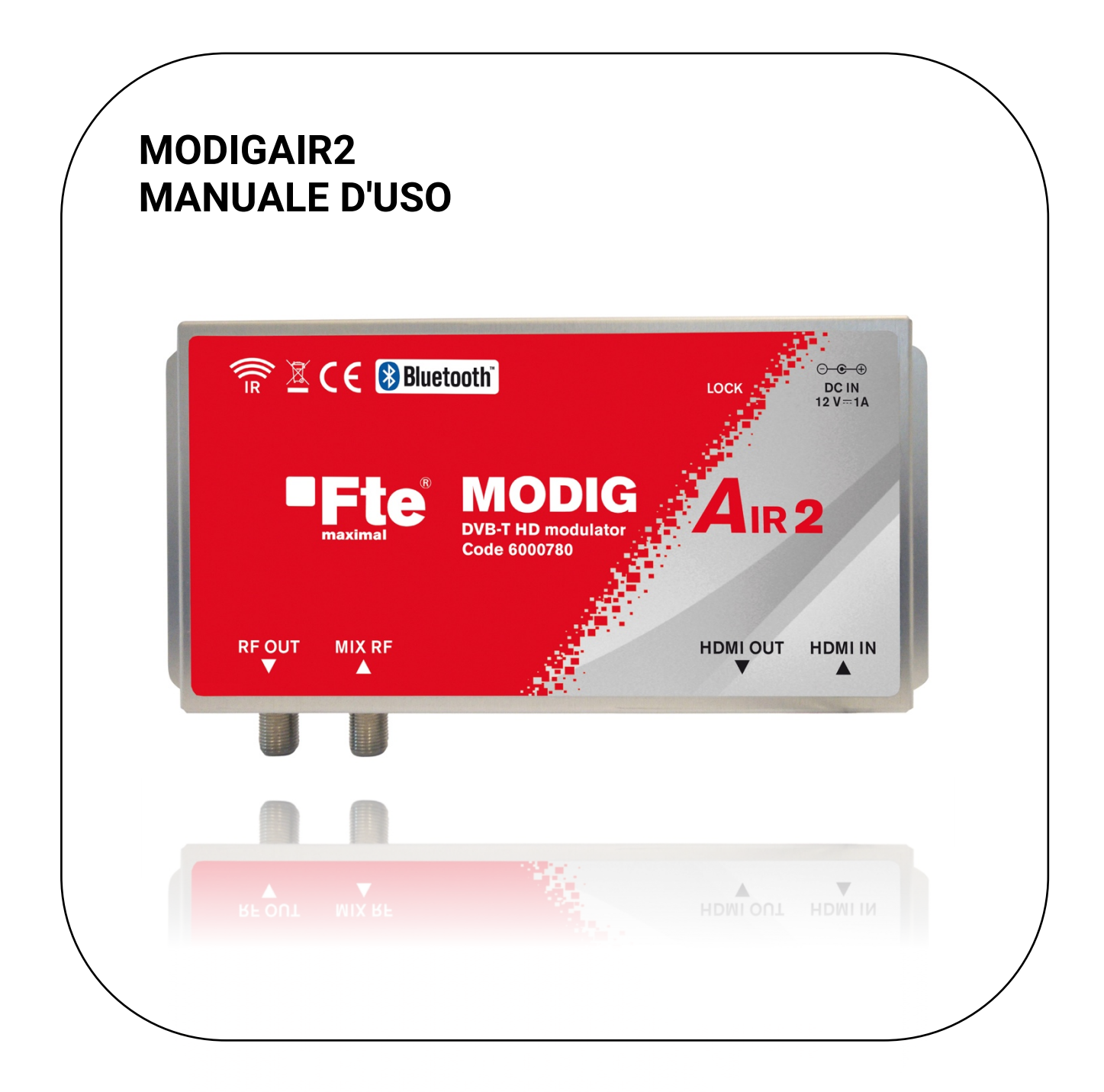

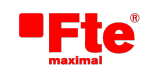

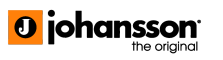

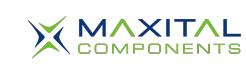

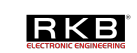

## **Indice**

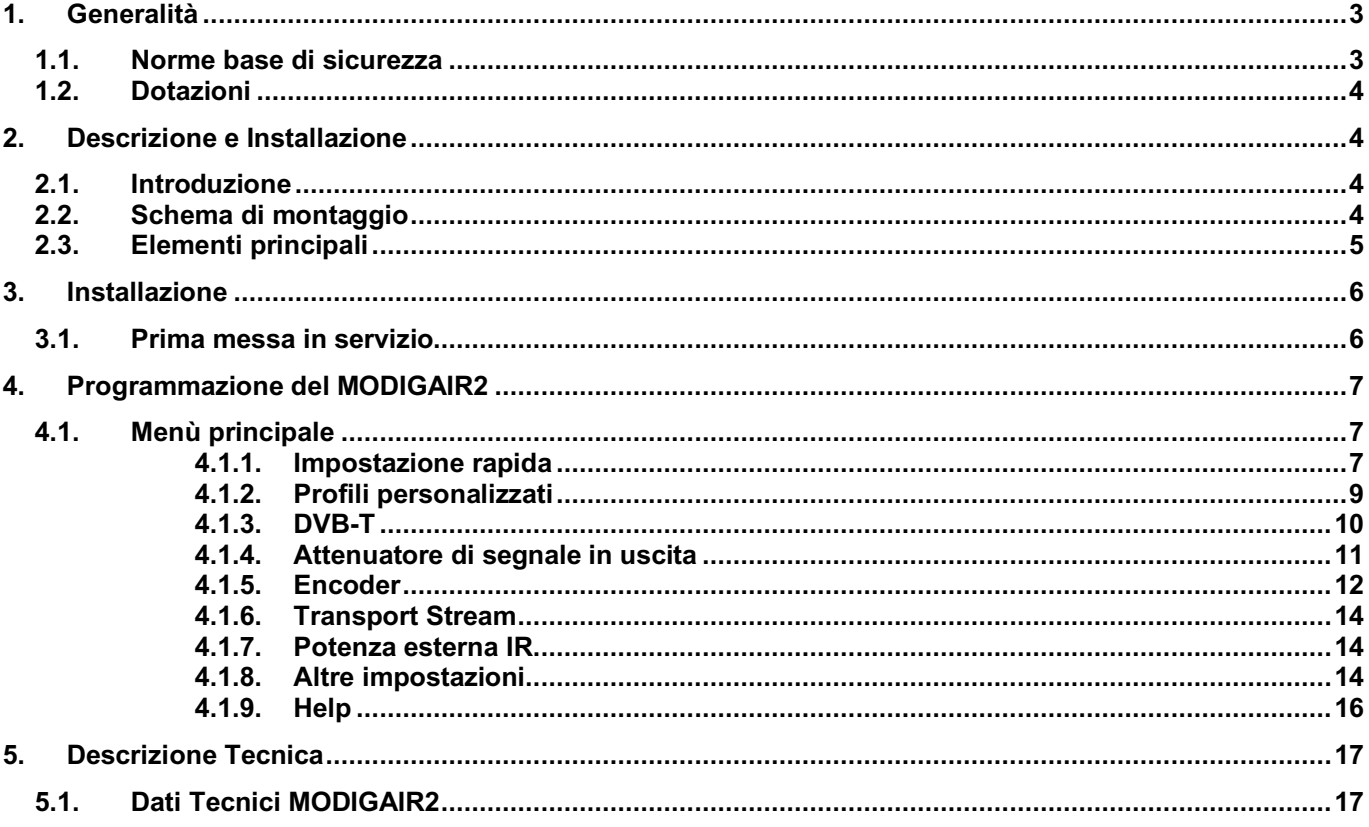

Grazie per aver acquistato questo Encoder-Modulatore. Il MODIGAIR2 è un modulatore DVB-T HD da interno di qualità professionale dotato di interfaccia Bluetooth.

Prima di installarlo, vi consigliamo di leggere attentamente queste istruzioni, in modo da farne un corretto uso e manutenzione. Non gettate questo manuale dopo averlo letto. Conservatelo in un luogo sicuro per consultazioni future.

## **1. Generalità**

#### **1.1. Norme base di sicurezza**

Leggere sempre il manuale prima dell'uso.

alta tensione e rischio di elettrocuzione

Questo manuale contiene tutte le istruzioni e i consigli utili del produttore per un utilizzo ottimale e sicuro del prodotto. Abbiate cura di conservarlo sempre in un luogo sicuro e a portata di mano.

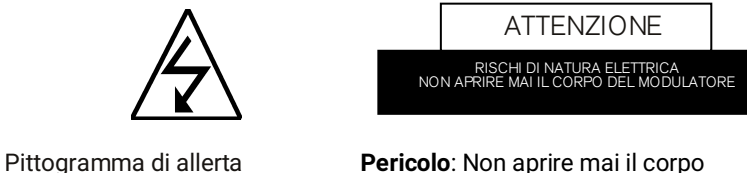

dell'apparecchio. Per eventuali riparazioni interne rivolgetevi esclusivamente a personale autorizzato di Fte maximal. In caso contrario, la garanzia dell'apparecchio decade immediatamente.

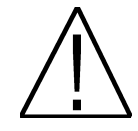

Questa etichetta segnala la presenza di informazioni nel manuale particolarmente importanti da sapere.

Pericolo: Proteggere l'apparecchio dal pericolo di liquidi penetranti. Non metterlo mai in posti vicino a contenitori di liquidi (vasi di fiori, lavandini, acquari o piscine). Se acqua o umidità filtrassero all'interno dell'apparecchio, si potrebbe verificare pericolo di scosse elettriche. Non appoggiare mai altri apparecchi elettrici sopra il modulatore. L'accumulo del calore prodotto da ognuno di essi potrebbe causare pericolo di incendio. Non alimentare mai l'apparecchio con cavi e spine di rete diverse da quelle originali in dotazione. Si prega di leggere attentamente il manuale e non esitare a ricorrere all'aiuto di un professionista in caso di dubbi o incertezze.

Aprire l'apparecchio è considerata manomissione e determina la perdita di ogni garanzia.

#### **Installazione:**

- 1. É sempre buona norma tenere almeno 40 cm di spazio libero tutto attorno all'apparecchio.
- 2. Non tenere mai l'apparecchio vicino a fonti di calore che potrebbero causare surriscaldamento.
- 3. Il modulatore non è destinato ad uso in esterno al di fuori del campo di temperatura tollerato.
- 4. Evitare anche di esporre l'apparecchio al pericolo di spargimento liquidi o ad escursioni termiche significative.
- 5. Non manomettere e non aprire mai il corpo dell'apparecchio da soli. Qualsiasi intervento interno sarà meglio eseguito da un elettro-tecnico.
- 6. Durante gli allacciamenti, tenere il modulatore spento senza connetterlo alla rete elettrica.
- 7. Rispettare sempre le norme elettriche del posto durante i lavori di installazione. Usato solo ed esclusivamente componentistica a norma.
- 8. La spina (di alimentazione) deve essere sempre ben accessibile in modo da poterla staccare facilmente in caso di problemi.
- 9. Non toccare mai la spina, né altre parti elettriche con le mani bagnate. Pericolo di scossa. Staccate sempre la spina dell'alimentazione prima di cominciare con gli allacciamenti dell'impianto.
- 10. Non appoggiare mai oggetti pesanti sull'apparecchio per non danneggiarlo.

**Pulizia:** Prima di ogni intervento di pulizia dell'apparecchio o dell'ambiente limitrofo staccare sempre la spina dalla presa elettrica. Per pulire il modulatore usare un panno leggermente umido. L'uso di prodotti per la casa è consentito solo se di tipo non aggressivo.

Accessori: Non utilizzare mai accessori o ricambi che non siano quelli originali del produttore. L'uso di accessori o componentistica non originale comporta un maggiore rischio di sviluppo fiamme, guasti elettrici ed altri problemi.

**Luogo di installazione:** Installare l'apparecchio sempre e solo in luoghi ben ventilati per evitare accumuli di calore e surriscaldamento.

Involucro**:** tenete sempre l'apparecchio al sicuro da possibile penetrazione di liquidi. Nel caso in cui del liquido venisse rovesciato sul modulatore, staccate subito la spina dall'alimentazione e portate l'apparecchio ad un tecnico dell'assistenza per farlo controllare.

Umidità ambientale**:** se spostate l'apparecchio da un posto freddo a uno caldo, attendere un po' di tempo prima di accenderlo affinché si adatti alla nuova temperatura ambiente. In questo modo, eviterete anche il pericolo che si formi condensa all'interno dell'apparecchio.

Manutenzioni/riparazioni: tutti gli interventi di riparazione, che si dovessero rendere necessari durante il periodo della garanzia, dovranno essere svolti da personale tecnico Fte Maximal. In caso contrario, la garanzia si intenderà risolta ad effetto immediato.

## **1.2. Dotazioni**

Ogni confezione contiene:

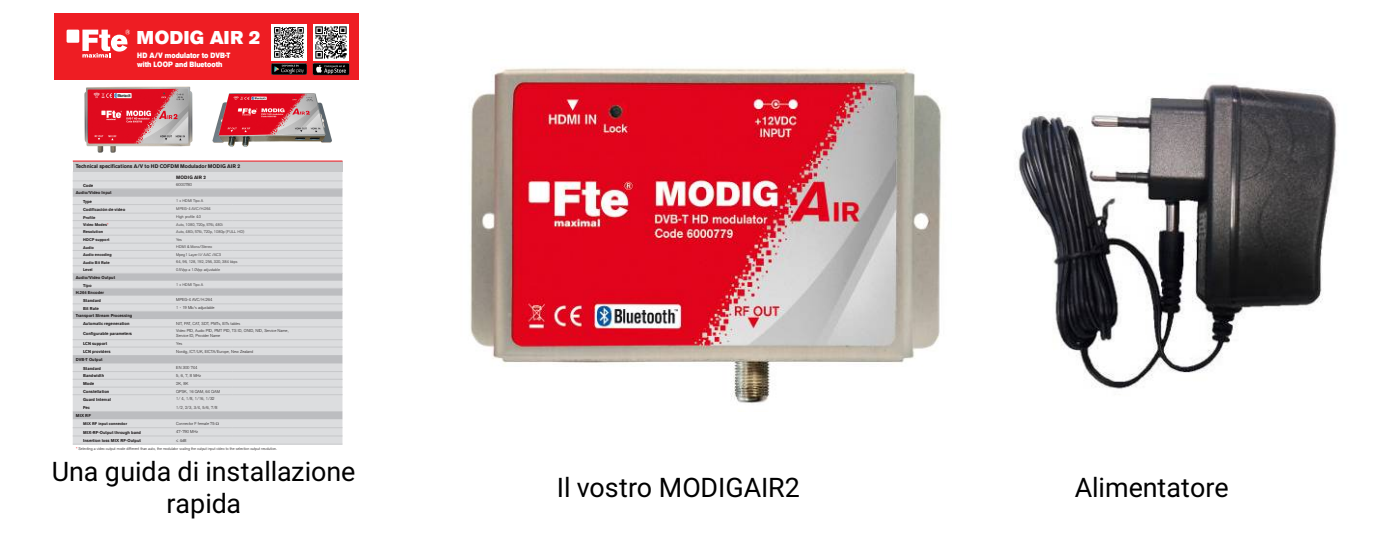

# **2. Descrizione e Installazione**

## **2.1. Introduzione**

Il MODIGAIR2 è un modulatore digitale di alta qualità in grado di gestire il segnale di una sorgente A/V in HD con uscita HDMI. Il segnale viene digitalizzato, codificato in H.264/AVC (MPEG4) e modulato su un canale DVB-T in uscita. L'elevata qualità della modulazione (MER tipico di 35 dB), l'eccellente risoluzione raggiungibile (Full HD 1080p) e l'alto livello di uscita RF che raggiunge i 90 dBuV rendono il modulatore MODIGAIR2 la soluzione ideale per rimodulare e distribuire una sorgente HD (NVR o DVR, ricevitore SAT HS, lettore Blu-ray o DVD, media player, PC laptop, ecc..) assieme ai segnali digitali terrestri nella rete coassiale su tutti i televisori di qualsiasi impianto TV. Programmabile da remoto tramite Bluetooth scaricando l'app Fte Pro Air.

## **2.2. Schema di montaggio**

Il seguente schema mostra la tipica configurazione del MODIGAIR2 con ricezione da un registratore DVD e modulazione in canale terrestre sull'uscita RF.

Il canale di uscita DVB-T viene unito al resto dei canali, in questo caso usando un miscelatore.

La programmazione del MODIGAIR2 si può fare da cellulare o tablet con Bluetooth.

## **2.3. Elementi principali**

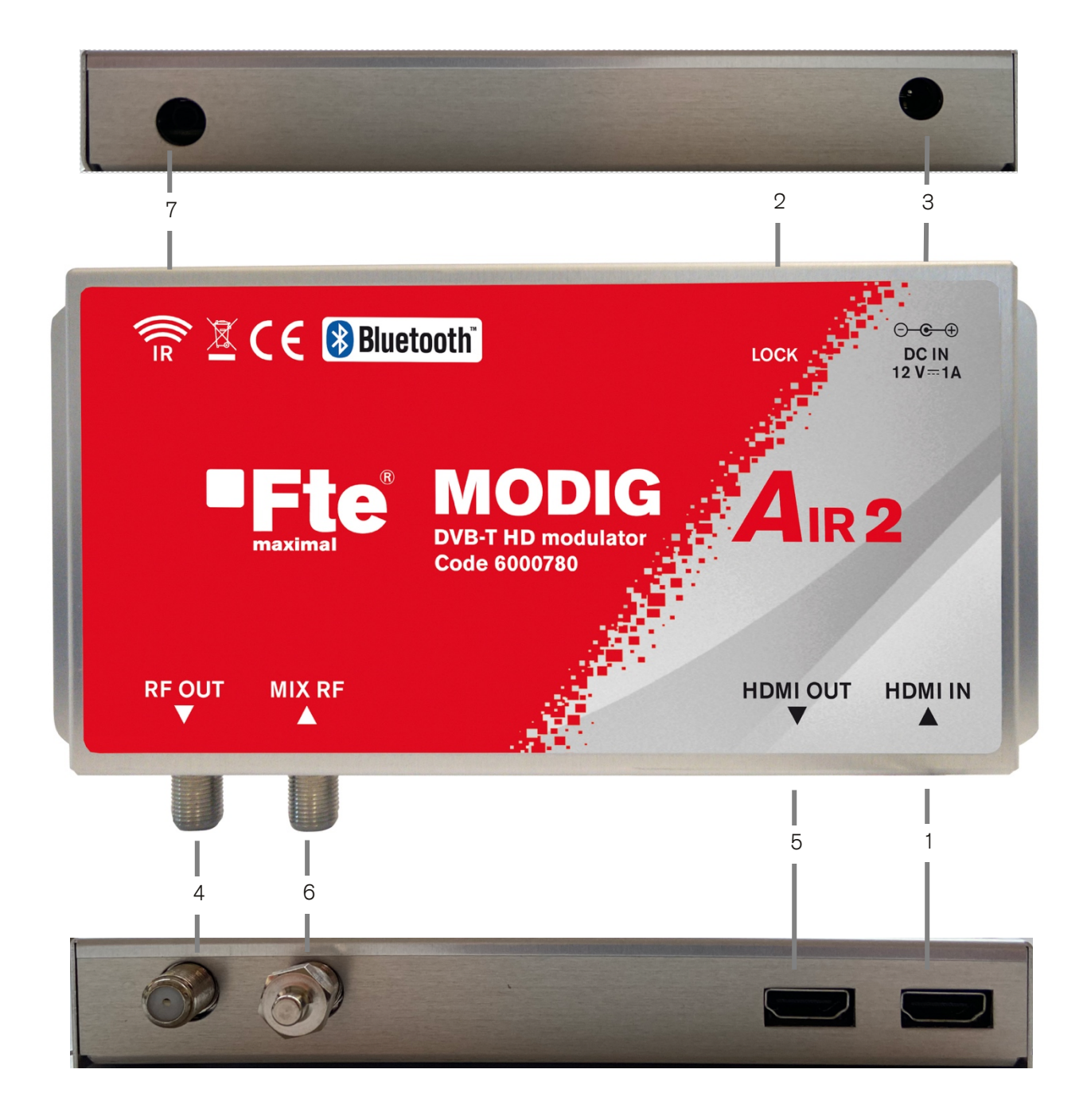

#### **Legenda**

- **HDMI IN:** Entrata HDMI
- **Lock:** LED Indicatore di stato
- **+12VDC INPUT:** Connettore per alimentazione elettrica di rete.
- **RF OUT:** Segnale RF d'uscita modulato
- **HDMI OUT:** Uscita loop HDMI
- **MIX RF:** Entrata RF Mix
- **IR:** Ingresso cavo IR

## **3. Installazione**

## **3.1. Prima messa in servizio**

Per la programmazione del MODIGAIR2:

**1.** Scaricare l'app "Fte Pro Air" da Google play o dal vostro App Store.

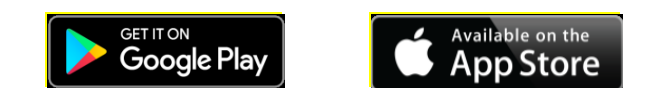

- **2.** Avviare il MODIGAIR2 dopo averlo attaccato alla rete elettrica. Attendere che il MODIGAIR2 completi la procedura di riavvio (20-30 secondi) fino a quando non si accende la luce LED dell'indicatore di stato. Non appena il LED rimane accesso di luce verde fissa, collegatevi al MODIGAIR2.
- **3.** Avviate l'app "Fte Pro Air" ed attendere il completamento della ricerca dei dispositivi all'interno del campo. In cima all'elenco si trova sempre l'apparecchio più vicino al vostro telefono o tablet. Selezionate l'apparecchio da collegare e premete "Connect". Vedrete che il LED indicatore di stato diventa rosso. Fin a quando restate connessi con il telefono/tablet, il modulatore non viene visto da nessun altro telefono/tablet nelle vicinanze.

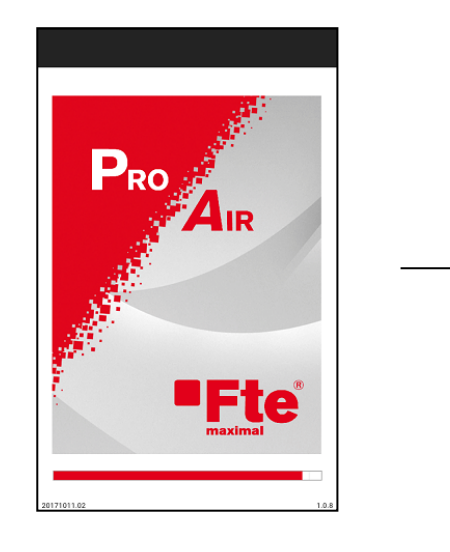

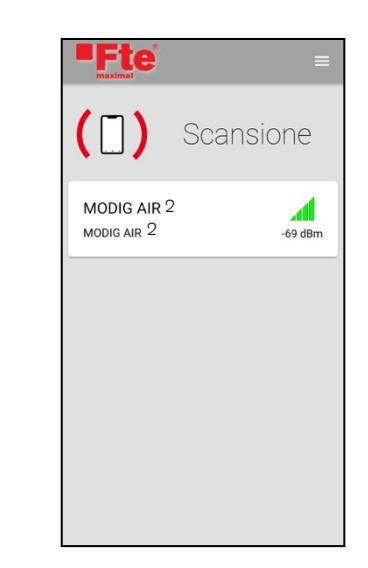

**4.** Il pin default per collegarvi al modulatore è: 1234

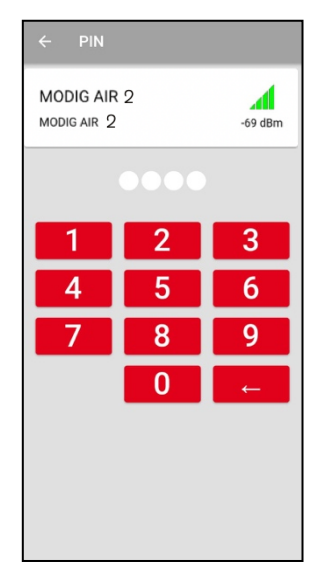

# **4. Programmazione del MODIGAIR2**

Anche la programmazione del modulatore si fa con l'app "Fte Pro Air". Una volta lanciata l'App e agganciato il modulatore, l'indicatore di stato diventa rosso e sull'App compare la pagina principale.

#### Guida breve per l'uso dell'App

Un indicatore di segnale colorato, a destra in alto sullo schermo, vi mostra quando l'App è connessa al MODIGAIR2. Se l'indicatore di segnale è verde significa che il segnale Bluetooth è buono, se è giallo il segnale è appena sufficiente, se è rosso è basso e se è lampeggiante manca. L'App è touch e quindi basta toccare l'indicatore e l'App si disconnette immediatamente dal MODIGAIR2 a cui è connessa e comincia automaticamente a ricercare altri dispositivi nelle vicinanze. La funzione Touch dell'indicatore viene disattivata quando l'App è in corso di programmazione delle impostazioni del MODIGAIR2.

Toccando la "freccia sinistra" in alto a sinistra, si ritorna al menù precedente. Toccando l'icona della freccia mentre vi trovate sul menù principale, l'App si disconnette dal MODIGAIR2 e ricomincia la ricerca di altri dispositivi nelle vicinanze. L'icona non è più disponibile mentre l'app effettua la programmazione delle impostazioni del MODIGAIR2.

## **4.1. Menù principale**

Il menù principale offre le seguenti funzioni:

- Impostazioni rapide
- Profili personalizzati
- DVB-T
- Attenuatore di segnale in uscita
- Encoder
- Transport Stream
- Potenza esterna IR
- Altre impostazioni
- Info
- Help

#### 4.1.1. Impostazione rapida

Da questo menù è possibile programmare più di un modulatore in modo semplice e rapido. Per farlo, vi verrà chiesto di inserire i seguenti dati:

- Canale di uscita RF: cliccare e selezionare un canale di uscita tra il CH05 e il CH69
- Livello di uscita (regolando l'attenuatore del modulatore): cliccare e scegliere il valore di attenuazione tra 0 - 10 o 20 dB
- Numero del profilo: cliccare e selezione il numero del profilo scegliendone uno tra 1 e 99

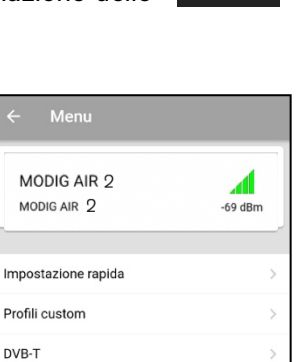

Profili custom DVB-T

Encoder **Transport Stream** Altre impostazioni Informazione di sistema

Attenuatore di uscita

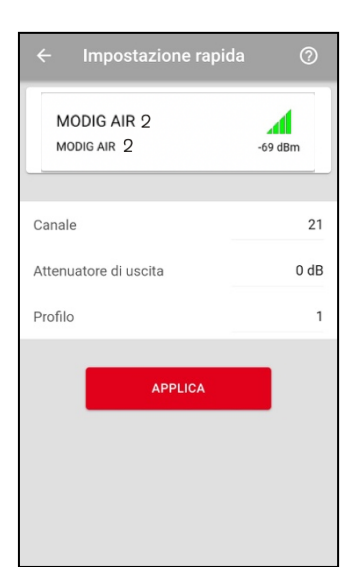

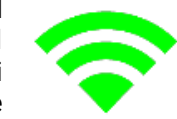

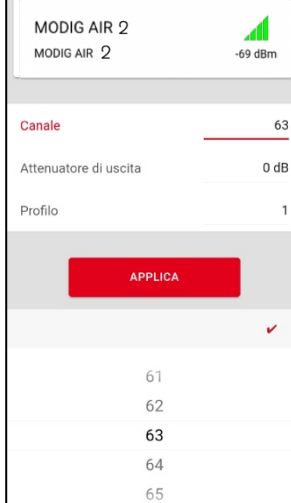

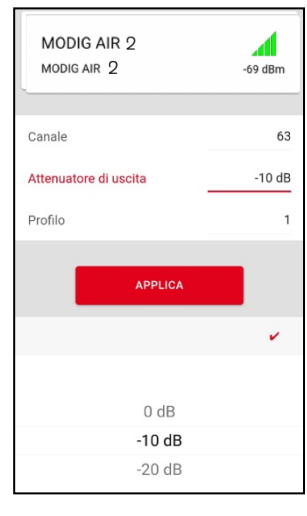

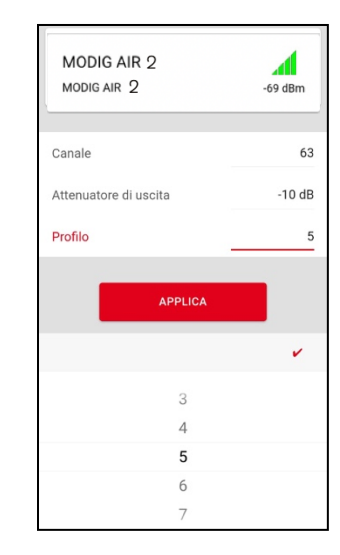

#### Come funziona il profilo

I modulatori dell'impianto (anche Mux) debbono avere valori diversi per i seguenti campi in modo da evitare conflitti durante la ricerca automatica degli apparecchi TV:

- Nome programma
- Service ID (ID account di servizio)
- ID TS

Per questo motivo, assegnare sempre ad ogni modulatore un numero di profilo unico a partire dal numero 1.

Se, per esempio, intendete montare tre modulatori nello stesso impianto CATV, si dovranno utilizzare i seguenti profili:

- Profilo nr. **1** per il **Primo** modulatore
	- o e quindi: Nome Programma = DTV **1**
	- o e quindi: Service ID = **1**
	- o e quindi: TS ID = **2210**
- Profilo nr **2** per il **Secondo** modulatore
	- o e quindi: Nome Programma = DTV **2**
		- o e quindi: Service ID = **2**
		- o e quindi: TS ID = **2211**
- Profilo nr **3** per il **Terzo** modulatore
	- o e quindi: Nome Programma = DTV **3**
	- o e quindi: Service ID = **3**
	- o e quindi: TS ID = **2212**

Di conseguenza, tutti i modulatori avranno valori diversi nei suddetti campi:

Una volta inseriti tutti i parametri, premere "APPLY" per impostarli nel MODIGAIR2. Durante la fase di settaggio delle impostazioni nel modulatore, il tempo rimanente viene visualizzato a video.

Per ritornare al menù principale, premere la freccia  $\leftarrow$  in alto a sinistra.

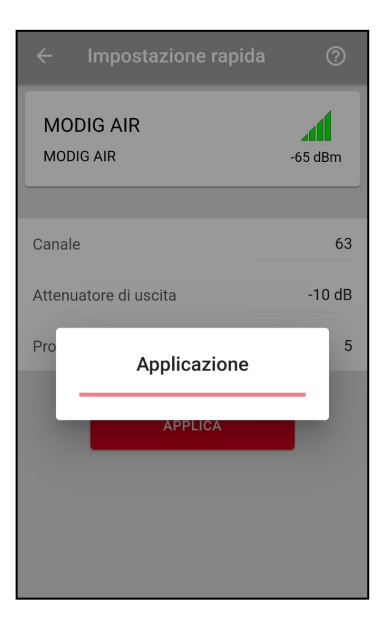

#### 4.1.2. Profili personalizzati

L'App "Fte Pro Air" permette anche di creare dei profili personalizzati con nomi liberi. Cliccare il simbolo "Recupera & Salva" se il vostro telefono supporta il salvataggio della configurazione scelta per uso in futuro. Il sistema supporta qualsiasi numero di profili vi serva. Inoltre i profili possono essere cancellati o copiati.

Come creare il profilo:

- Step 1. Cliccare su "Recupera & Salva" .
- Step 2. Attendere l'apertura di una nuova finestra. Scrivere il nome del profilo e cliccare sul tasto "OK". Per annullare, premere il tasto "Cancel" e il sistema torna indietro.
- Step 3. Se viene premuto il tasto "Save", le impostazioni del MODIGAIR2 vengono salvate nel profilo personale. Una barra di stato mostra l'avanzamento del processo di configurazione a video.
- Step 4. Una volta creato, il profilo personalizzato, viene mostrato e compare nella lista.

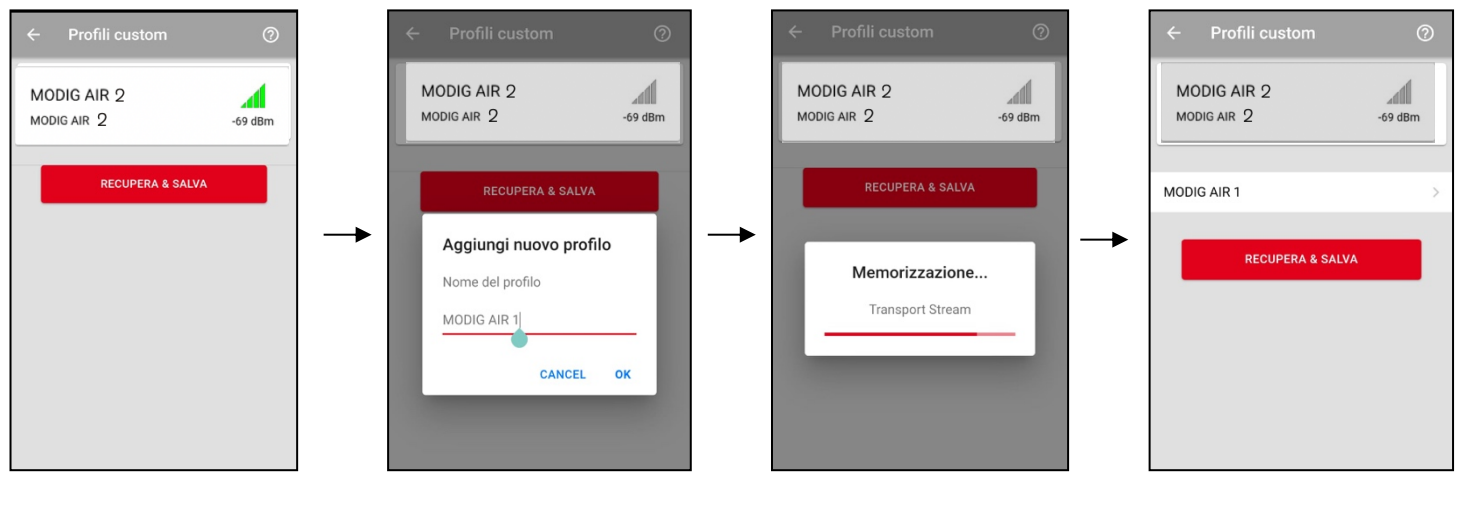

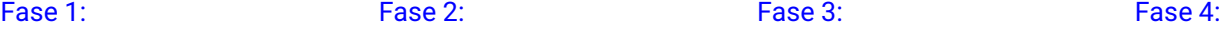

Funzioni del profilo personalizzato:

Per gestire (aprire, copiare, rinominare e cancellare) un profilo personale, toccare la freccia sulla destra del profilo personale desiderato:

- Apri: con questo comando si apre una finestra a video con tutte le impostazioni del profilo personale.
- Copia: cliccare per copiare e riprodurre un profilo personale. Scrivere il nome che volete dare al profilo copiato e cliccare sul tasto "Save". Per annullare, premere il tasto "Cancel".
- Rinomina: inserire il nuovo nome del profilo e premere il tasto "Rename". Per annullare, premere il tasto "Cancel".
- Cancellare: usare questa funzione per cancellare un profilo personale. La nuova finestra che si apre serve per confermare o annullare un comando.
- Back: cliccare "back" per tornare al menù dei profili personalizzati.

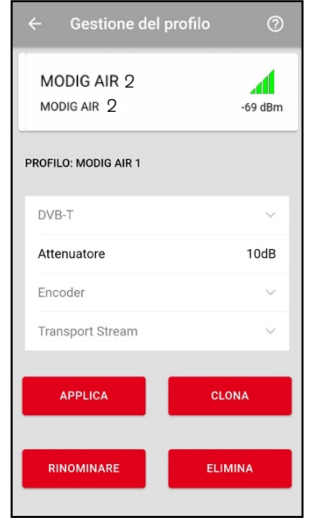

#### MANUALE D'USO – MODIGAIR2

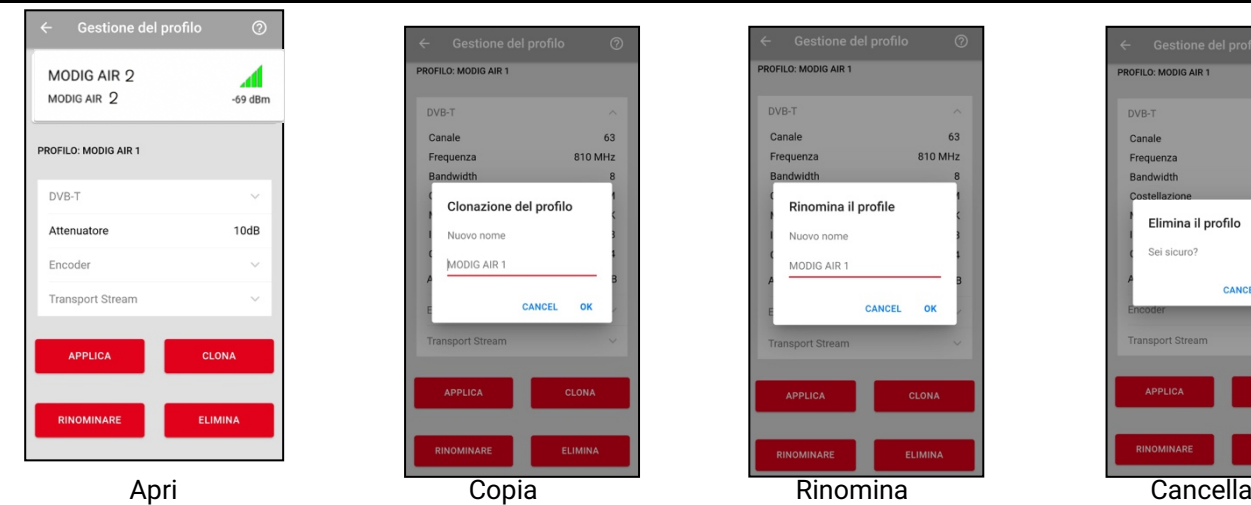

Per ritornare al menù principale, premere la freccia ←in alto a sinistra.

### 4.1.3. DVB-T

Dal menù "DVB-T" dell'App è possibile impostare tutti i parametri del DVB-T che servono in base agli standard nel seguente modo:

- Canale: Selezionare il canale di uscita RF desiderato. Cliccare e selezionare un canale di uscita tra il CH05 e il CH69.
- Frequenza: inserire la frequenza del canale di uscita RF in KHz. • Larghezza di banda: selezionare la larghezza di banda del
- canale. Selezionare il valore. Opzioni: 7+8, 5, 6, 7, 8 MHz. • Costellazione segnali: scegliere la costellazione che ha le
- migliori prestazioni a partire dalla 16-QAM fino alla 64 QAM.
- Modulazione: scegliere il mode di modulazione canali tra 2K, 4K o 8K.
- Intervallo di guardia: selezionare l'intervallo di guardia. Opzioni: 1/4, 1/8, 1/16, 1/32.
- Code Rate**:** selezionare il code rate desiderato. Opzioni: 1/2, 2/3, 3/4, 5/6, 7/8.

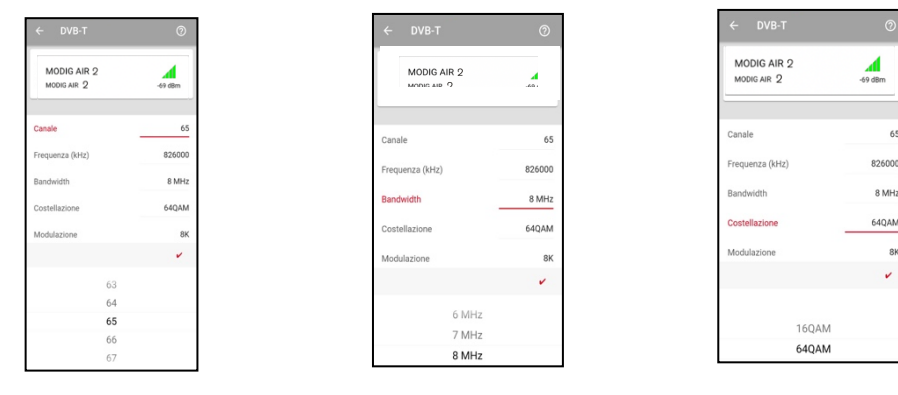

Canale Larghezza di banda

 $65$ 

## Costellazione segnale

![](_page_9_Picture_20.jpeg)

 $69$ 810 MHz

 $\alpha$ 

![](_page_10_Picture_168.jpeg)

Una volta selezionati i parametri del modulatore, premere "APPLY" per impostarli sul MODIGAIR2. Durante la fase di settaggio delle impostazioni nel modulatore, il tempo rimanente viene visualizzato a video.

Per ritornare al menù principale, premere la freccia  $\leftarrow$ in alto a sinistra.

#### 4.1.4. Attenuatore di segnale in uscita

Dal menù "Output attenuator" dell'App è possibile aumentare/diminuire il livello di uscita per scatti di 10dB.

Step 1. Selezionare il code rate desiderato.

- Imposta 0dB: il livello di uscita è di circa 92 dBμV
- Imposta -10dB: il livello di uscita è di circa 82 dBμV
- Imposta -20dB: il livello di uscita è di circa 72 dBμV
- Step 2. Durante il settaggio delle impostazioni compare a video un conto alla rovescia.
- Step 3. Quando compare il messaggio "Success" a video significa che l'impostazione è stata settata con successo.

![](_page_10_Figure_13.jpeg)

![](_page_10_Picture_14.jpeg)

#### MANUALE D'USO – MODIGAIR2

![](_page_11_Picture_131.jpeg)

Per ritornare al menù principale, premere la freccia  $\epsilon$ in alto a sinistra.

#### 4.1.5. Encoder

L'App "Fte Pro Air" permette di impostare manualmente tutti i parametri del codificatore.

- Bit Rate Video: selezionare il bit rate video del codificatore. Valore in kbps.
- Risoluzione video: selezionare la risoluzione d'uscita del modulatore scegliendo tra Auto, 1920x1080, 1280x720, 704x576 o 640x480.
- Bit Rate Audio: selezionare il bit rate audio del codificatore. Opzioni: 64, 96, 128, 192, 256, 320 kbps.
- Compressione Audio: selezionare il tipo di compressione audio sul codificatore scegliendo tra AAC, AC3 o MPEG-2.
- HDCP Attiva (ON) o Disattiva (OFF) la funzione HDCP.

![](_page_11_Picture_10.jpeg)

![](_page_11_Picture_132.jpeg)

 $-69$  dBm

18500 kbps Auto

> 320 kbps MPEG2

Una volta selezionati i parametri di compressione, premere "APPLY" per salvarli e impostarli nel MODIGAIR2. Durante la fase di settaggio delle impostazioni nel modulatore, il tempo rimanente viene visualizzato a video.

Per ritornare al menù principale, premere la freccia  $\leftarrow$ in alto a sinistra.

![](_page_12_Picture_3.jpeg)

#### 4.1.6. Transport Stream

L'app "Fte Pro Air" serve anche per impostare manualmente i parametri del transport stream.

- Nome rete: imposta il nome della rete.
- ID rete: imposta l'ID della rete.
- ID rete originale: imposta l'ID originale della rete.
- Service Name (nome account di servizio): imposta Service Name
- Assistenza: imposta l'ID dell'account di servizio.
- Provider: imposta il provider.
- ID TS: imposta l'ID del transport stream
- ID PMT: imposta il PID del PMT
- PID Video: imposta il PID del video
- LCN Abilitato: abilita o disabilita la funzione LCN (Logical channel numbering ovvero numerazione logica dei canali)
- Nr. LCN: imposta il numero canali (LCN) se la funzione LCN è abilitata.
- Provider LCN: seleziona il provider LCN se la funzione LCN è abilitata.

#### 4.1.7. Potenza esterna IR

Con questa funzione è possibile abilitare o disabilitare l'alimentazione esterna IR (infrarossi). Nota: è necessario premere su "APPLICA" per rendere effettive le impostazioni.

#### 4.1.8. Altre impostazioni

L'app "Fte Pro Air" serve anche per modificare il codice PIN, applicare le impostazioni default, modificare la lingua e scaricare gli aggiornamenti con Bluetooth.

> • Impostazioni default: cliccare questa opzione per ricaricare le impostazioni di fabbrica (default) nel MODIGAIR2. Cliccando "APPLY" il tempo rimanente viene visualizzato a video fino a completamento della procedura.

![](_page_13_Picture_20.jpeg)

**Attenzione:** utilizzando questa funzione tutte le impostazioni attuali del MODIGAIR2 perse.

![](_page_13_Picture_251.jpeg)

![](_page_13_Figure_23.jpeg)

![](_page_13_Picture_252.jpeg)

![](_page_13_Picture_25.jpeg)

![](_page_13_Picture_253.jpeg)

#### MANUALE D'USO – MODIGAIR2

• Sicurezza: con questa funzione potete cambiare il PIN di accesso alle impostazioni del MODIGAIR2. Inserire prima il PIN vecchio e poi quello nuovo e infine premere "APPLY" per confermare. Se compare la scritta "SUCCESS" significa che la password è stata modificata con successo. Il PIN default è: 1234

![](_page_14_Picture_2.jpeg)

• Nome dispositivo: con questa funzione, l'utente può decidere di cambiare il nome del modulatore. Questa funzione può essere utile per facilitare l'individuazione dei modulatori sulla pagina di ricerca. Cliccare sul nome per attivare la tastiera. Scrivere il nuovo nome e premere "APPLY" per salvarlo. Se compare la scritta "SUCCESS" significa che il nome è stato cambiato con successo.

• Aggiornamenti: in questo menù di scelta è possibile eseguire l'aggiornamento del firmware del MODIGAIR2 collegato. Per eseguire questa funzione serve internet. La procedura è tutta automatica. Sulla riga "On device" viene visualizzata la versione attuale del firmware. Sulla riga "Available" compare l'ultima versione disponibile. Se il numero dell'ultima versione è superiore a quello della versione attuale, potete scaricarle ed installarla sul vostro telefono o tablet.

![](_page_14_Picture_5.jpeg)

- Informazioni di sistema: Con questa funzione si accede alle seguenti informazioni:
	- o Stato: Mostra lo stato del modulatore.
	- o Firmware Ver.: Indica la versione firmare del modulatore
	- o Software Ver.: Indica la versione software del modulatore
	- o Serial nr.: Indica il numero seriale del modulatore
	- o Bluetooth: Indica la potenza massima, attuale e minima del segnale Bluetooth del modulatore.

![](_page_15_Picture_7.jpeg)

#### 4.1.9. Help

Al menù HELP dell'App "Fte Pro Air" si trova il manuale, alcuni consigli per la risoluzione dei guasti più comuni e un'area FAQ con le risposte alle domande più frequenti.

# **5. Descrizione Tecnica**

## **5.1. Dati Tecnici MODIGAIR2**

![](_page_16_Picture_242.jpeg)